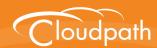

# **XpressConnect**Enrollment System

# **Command Reference**

Software Release 4.2
December 2015

**Summary:** This document describes the command line interface commands available for the Enrollment System from the VMware client console or an SSH login, and the specifications for logging into the command line interface. Each command table provides a description, parameters, if needed, and an example command.

**Document Type:** Reference **Audience:** Network Administrator

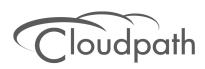

# **Enrollment System Command Reference**

Software Release 4.2 December 2015

Copyright © 2015 Cloudpath Networks, Inc. All rights reserved.

**Cloudpath Networks** and **XpressConnect** are trademarks of *Cloudpath Networks, Inc.* Other names may be trademarks of their respective owners.

# **XpressConnect Enrollment System Command Reference**

# **Overview**

This document describes the commands that are available to manage the Enrollment System.

After the initial setup, an administrator can log into the system using SSH on port 8022 and use the command line interface to execute the Enrollment System service commands.

#### Note >>

You need a service password to access the command line interface. The service password is set during the initial configuration of the system.

The following sections describe the command, syntax, parameter, and provides examples for using the Enrollment System command line interface.

# **Enrollment System Commands**

You can access the Enrollment System command line interface using SSH on port 8022 or 22. Log in to the service account (*cpn\_service*) and enter the service password.

#### Tip >>

The default SSH port number is 8022, but can be changed to port 22 on the Enrollment System *Administration* > *System* > *System Services* page.

After a successful login to the service account, the command-line configuration utility prompt (#) displays. Enter ? to view the list of available commands.

#### Tip >>

From the command-line configuration utility, enter the console command to access the Linux shell. From the Linux shell, enter the config command to access the command-line configuration utility.

#### **Command List**

config commands console command diag commands maintenance commands replication commands show commands support commands system commands

# config commands

The **config** commands allow you to change the configuration of the system.

TABLE 1. config commands

| Command                                | Description                                                                                                    | Parameters and Examples                                                                                                    |
|----------------------------------------|----------------------------------------------------------------------------------------------------|----------------------------------------------------------------------------------------------------|
| config                                 | From the Linux shell, this command provides access to the command line configuration utility.                                    | No parameters.  [ <serviceacctlogin@<fqdnhostnam e="">]\$ config</serviceacctlogin@<fqdnhostnam>                                                 |
| config admin<br>allow-access           | Clears restrictions to the administrative functionality so that an administrator can access the ES Admin UI from any IP address. | No parameters.  config admin allow-access                                                                                                    |
| config admin<br>restrict-access        | Restricts which IP addresses have administrative access to the ES Admin UI.                                                      | [Comma separated list of IP addresses/CIDR] config admin restrict-access 172.16.4.20, 172.16.5.18 or config admin restrict-access 172.16.4.20/24 |
| config allow-<br>apache-sslv3          | Permits SSLv3 protocol on https connections.                                                                                     | [true to permit SSLv3, false to permit SSLv3] config allow-apache-sslv3 true                                                                     |
| config<br>bootpassword                 | Enables or disables the boot password upon startup.                                                                              | No parameters.  config bootpassword enable  config bootpassword disable                                                                          |
| config clear-<br>apache-<br>servername | Clears a changed apache server name and reverts it back to the FQDN.                                                             | No parameters.  config clear-apache-servername                                                                                                   |
| config clear-proxy                     | Clears the proxy server setting.                                                                                                 | No parameters.  config clear-proxy                                                                                                    |

TABLE 1. config commands

|                        | Description                                                                         |                                                                            |
|------------------------|-------------------------------------------------------------------------------------|----------------------------------------------------------------------------|
|                        | Sets the hostname.                                                                  | Parameters and Examples [System's network name]                            |
| config hostname        | Sets the nostriame.                                                                 |                                                                            |
| c                      | 76                                                                                  | config hostname companyA.local                                             |
|                        | If enabled, requests that do not match the hostname                                 | [true to enable, false to disable.]                                        |
|                        | receive an HTTP 404 error.                                                          | config hostname-restricted true                                            |
|                        | Sets whether the Apache server should be run as HTTP                                | [enabled to enable HTTPS, disabled to run HTTP]                            |
|                        | or HTTPS.                                                                           | config https enabled                                                       |
| config network         | Configures whether you want                                                         | [true to use DHCP, false to use                                            |
| DHCP                   | DHCP to assign network IP                                                           | STATIC IP addresses]                                                       |
| a                      | addresses.                                                                          | config network DHCP true                                                   |
|                        |                                                                                     | This command causes the system to toggle the eth0 and loopback interfaces. |
|                        | Restarts the network after                                                          | No parameters.                                                             |
|                        | making configuration changes to DHCP settings.                                      | config network restart                                                     |
|                        | Configures the STATIC IP                                                            | [IP address of the DNS server]                                             |
| STATIC dns a           | addresses for the DNS server.                                                       | config network STATIC dns 172.16.4.202                                     |
| config network         | Configures the STATIC IP                                                            | [IP address of the gateway]                                                |
| STATIC gateway a       | addresses for the gateway.                                                          | config network STATIC gateway 172.16.4.1                                   |
| STATIC ip-             | Configures the STATIC IP addresses for the system's eth0 interface and subnet mask. | [IP address and subnet mask for the eth0 interface]                        |
|                        |                                                                                     | config network STATIC ip-                                                  |
|                        |                                                                                     | netmask 172.16.6.35<br>255.255.252.0                                       |
| config ntp             | Sets the NTP server                                                                 | [IP address of the NTP server]                                             |
|                        |                                                                                     | config ntp 172.16.2.106                                                    |
|                        | Forces an ntpdate to the                                                            | No parameters.                                                             |
| configured NTP server. | config ntp-sync-now                                                                 |                                                                            |

TABLE 1. config commands

| Command                          | Description                                                                                                    | Parameters and Examples                                                                                                    |
|----------------------------------|----------------------------------------------------------------------------------------------------|----------------------------------------------------------------------------------------------------|
| config proxy                     | Sets the HTTP proxy. Requires a reboot.  The [proxy-bypass-hosts] parameter (optional) is a comma-separated list of hosts that should bypass the proxy. | [HTTP hostname] [HTTP port] [HTTPS hostname] [HTTPS port] [proxy-bypass-hosts] config proxy hostA 8080 hostB 443 hostC,hostD                                                                                                    |
| config set-apache-<br>servername | Set the apache server name in the httpd.conf file. This is typically used when operating behind a load balancer.                                        | [Apache Server Name]  config set-apache-servername  test22.company.net                                                                                                    |
| config ssh                       | Enables or disables SSH access.                                                                                                    | [true to enable, false to disable.] config ssh true                                                                                                    |
| config timezone                  | Sets the timezone to be used.                                                                                                    | [Zone name] This command displays a list of acceptable timezones. When prompted, enter the desired timezone as shown. For example, for Mountain Standard time, enter MST, and for Mountain Daylight time, enter MST7MDT. config timezone Enter the timezone you would like to use: |

# console command

#### TABLE 2. console command

| Command | Description                                        |
|---------|----------------------------------------------------|
| console | Provides access to the Linux shell (command line). |

# diag commands

The **diag** commands provide diagnostic tests for network connectivity.

# TABLE 3. diag commands

| Command            | Description                                                   | Parameters and Examples             |
|--------------------|---------------------------------------------------------------|-------------------------------------|
| diag arp-table     | Displays arp table.                                           | No parameters.                      |
|                    |                                                               | diag arp-table                      |
| diag dns-lookup    | Performs a DNS lookup.                                        | [IP address of the host to resolve] |
|                    |                                                               | diag dns-lookup 172.16.4.64         |
| diag interfaces    | Displays network interfaces.                                  | No parameters.                      |
|                    |                                                               | diag interfaces                     |
| diag ping          | Sends ICMP IPv4 messages to                                   | [IP address of the host]            |
| network hosts.     | diag ping 172.16.2.1                                          |                                     |
| diag routing-table | Displays routing table.                                       | No parameters.                      |
|                    |                                                               | diag routing-table                  |
| diag rpm-version   | Displays the current version for                              | No parameters.                      |
|                    | the rpms.                                                     | diag rpm-version                    |
| diag schema-       | diag schema- version  Displays the status of database updates | No parameters.                      |
| version            |                                                               | diag schema-version                 |

# maintenance commands

The **maintenance** commands import or export the Enrollment System database.

TABLE 4. maintenance commands

| Command                                         | Description                                                                                                    | Parameters and Examples                                                                                                    |
|-------------------------------------------------|----------------------------------------------------------------------------------------------------|----------------------------------------------------------------------------------------------------|
| maintenance<br>export-database                  | Dumps the Enrollment System database in to a zipped tar.gz file and transfers it using SCP to a remote server.      | [IP address or hostname of<br>the remote server] [Port<br>number] [Remote username]<br>[Path to file location on the<br>remote system]                   |
|                                                 |                                                                                                    | maintenance export-<br>database 172.16.4.20 22<br>username /home/db/file                                                                                 |
| maintenance<br>import-database                  | Allows you to copy the database file from a remote Enrollment System to overwrite the database on a new             | [IP address or hostname of the remote server]                                                                                                    |
|                                                 | system.                                                                                                    | maintenance import-<br>database 172.16.4.20                                                                                                    |
|                                                 | The new system must have the same network settings as the old system, from which the database was exported.         |                                                                                                    |
|                                                 | The ES uses the SSH port configured in the new system to transfer the database files.                               |                                                                                                    |
| maintenance<br>restore-backup                   | Copies the database backup file, using SCP, overwriting the existing database.                                      | [IP address or hostname of<br>the remote server] [Remote<br>port number] [Remote<br>username] [Path to the<br>remote system to place the<br>backup file] |
|                                                 |                                                                                                    | maintenance restore-<br>backup 172.16.4.20 22<br>username /home/db/file                                                                                  |
| maintenance<br>scheduled-backup<br>mount remove | Removes the previously set up cron job for copying the system database to a remote server via mounted (CIFS) drive. | No parameters.  maintenance scheduled- backup mount remove                                                                                               |

TABLE 4. maintenance commands

| Command                                        | Description                                                                                                    | Parameters and Examples                                                                                                    |
|------------------------------------------------|----------------------------------------------------------------------------------------------------|----------------------------------------------------------------------------------------------------|
| maintenance<br>scheduled-backup<br>mount setup | Sets up a cron job to copy the system database via mounted (CIFS) drive to a remote server.                                                                                     | [Username for the remote drive] [Password for the remote drive] [Path to mount] [Path within the mount to the backup directory] [Type of drive, like cifs]                                  |
|                                                |                                                                                                    | maintenance scheduled-<br>backup mount setup<br>username password path/to/<br>mount mount/backupdir cifs                                                                                    |
| maintenance<br>scheduled-backup                | Removes the previously set up cron                                                                                                    | No parameters.                                                                                                    |
| scp remove                                     | job for copying the system database to a remote server via SCP.                                                                                                    | maintenance scheduled-<br>backup scp remove                                                                                                    |
| maintenance<br>scheduled-backup<br>scp setup   | Sets up a cron job to copy the system database via SCP to a remote server.  The [pattern for the cron schedule] parameter uses traditional cron format, consisting of 5 fields; | [IP address or hostname of<br>the remote server] [Remote<br>port number] [Remote<br>username] [Path to the<br>remote system to place the<br>backup file] [Pattern for the<br>cron schedule] |
|                                                | <minute><hour><day_of_the_mon<br>th&gt;<month_of_the_year><day_of_t<br>he_Week&gt;.</day_of_t<br></month_of_the_year></day_of_the_mon<br></hour></minute>                       | maintenance scheduled-<br>backup scp setup<br>172.16.4.20 22 username /<br>path/to /file<br>00**3                                                                                           |

# replication commands

The replication commands are designed for members of the support team to use for troubleshooting. Customers would typically not be required to run these commands unless requested by the support team.

#### Note >>

In most cases, gathering log data through the ES Admin UI, *Collect Replication Logs* button, is sufficient for troubleshooting purposes.

# TABLE 5. replication commands

| Command                   | Description                                                                 | Parameters and Examples                                        |
|---------------------------|-----------------------------------------------------------------------------|----------------------------------------------------------------|
| replication force-        |                                                                             | No parameters.                                                 |
| cleanup                   | replication setup.                                                          | replication force-cleanup                                      |
| replication<br>replicator | Perform an operation on the replication server.                             | [start][stop][restart][status][offline]<br>[online]            |
|                           |                                                                             | replication replicator restart                                 |
|                           |                                                                             | or                                                             |
|                           |                                                                             | replication replicator status                                  |
| replication show-         | Displays the state of the                                                   | No parameters.                                                 |
| cluster                   | cluster.                                                                    | replication show-cluster                                       |
| replication show-         | Show log.                                                                   | No parameters.                                                 |
| log                       |                                                                             | replication show-log                                           |
| replication trepctl       | Performs an operation on a service (ex. alpha, bravo, charlie).             | [FQDN of the server node][service name][status/online/offline] |
|                           |                                                                             | replication trepctl test23.company.net alpha status            |
|                           |                                                                             | or                                                             |
|                           |                                                                             | replication trepctl<br>test23.company.net bravo<br>offline     |
| replication               | Displays whether replication                                                | No parameters.                                                 |
| validate-cluster          | can be set up on this server.                                               | replication validate-cluster                                   |
|                           | <b>Note:</b> This command should only be used before replication is set up. |                                                                |

#### show commands

The **show** commands display the current configuration.

TABLE 6. show commands

| Command                 | Description                                  |
|-------------------------|----------------------------------------------|
| show config             | Shows currently operating configuration.     |
| show date               | Shows current date.                          |
| show logs               | Shows application and server logs.           |
| show logs apache-access | Shows contents of Apache server access logs. |
| show logs apache-error  | Shows contents of Apache server error logs.  |
| show logs application   | Shows contents of JBoss logs.                |
| show logs config        | Shows contents of config log.                |
| show proxy              | Shows HTTP proxy information.                |
| show timezone           | Shows currently configured timezone.         |

# support commands

The **support** commands enable or disable the support tunnel.

TABLE 7. support commands

| Command                               | Description                                                                                                    |
|---------------------------------------|----------------------------------------------------------------------------------------------------|
| support activate-ui-recovery          | Activates a temporary password to allow you to log into the ES Admin UI. This command requires the <i>service</i> password. |
|                                       | The recovery user credentials are only valid for 5 minutes.                                                                 |
| support apply-patches                 | Applies patches for the current version. The system will reboot.                                                            |
| support benchmark                     | Perform CPU and disk IO tests.                                                                                              |
| support clean-disk                    | The ES runs a clean-disk script on a schedule. This command allows an administrator to clean up the jboss.log manually.     |
| support db                            | Allows you to log into the database. The password for this command is only available to support staff.                      |
| support disable-support-tunnel-access | Stops support tunnel.                                                                                                    |
| support enable-support-tunnel-access  | Starts support tunnel on port 8022.                                                                                         |
| support reset-schema-version          | Sets the database schema version to 1.                                                                                      |

#### TABLE 7. support commands

| Command                           | Description                                       |
|-----------------------------------|---------------------------------------------------|
| support restore-https-certificate | Resets HTTPS to self-signed certificate.          |
| support shrink-database           | Moves application data to the database partition. |
| support view-schema-version       | Lists the status of the database schema version.  |

## system commands

The **system** commands control system operations

#### Note >>

If the boot password requirement has been set, you must enter a password to complete these commands.

#### TABLE 8. system commands

| Command         | Description                                             |
|-----------------|---------------------------------------------------------|
| system reboot   | Reboots system.                                         |
| system restart  | Restarts the JBoss and Apache servers.                  |
| system shutdown | Shuts down the system.                                  |
|                 | This command requires VMware access to boot the system. |

# Recovery

If you are locked out of the ES Admin UI, you can log in via SSH and use the **activate-ui-recovery** command from the service account. This activates a temporary password for a short time period to allow you to log into the ES Admin UI and set up a new Administrator account, or reset a password for an existing account.

If you are locked out of the service account, you can log in via SSH to a Recovery account.

#### Note >>

You must contact Cloudpath Networks Support to obtain a recovery password.

To receive a recovery password for the service account, you must provide the *System Identifier* and current *Version* on your system.

# **How To Find Your System Identifier**

- 1. Log into the ES Admin UI.
- 2. Go to Administration > Advanced > Admin Console Link.
- 3. The System Identifier is listed on the Administrative Console Linkage page.

#### FIGURE 1. System Identifier

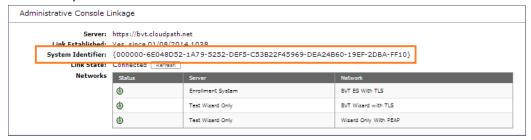

#### **How To Find Your Current ES Version**

- 1. Go to Administration > System > System Services > Application component.
- 2. The current build is listed in the Version field.

FIGURE 2. Current ES Version

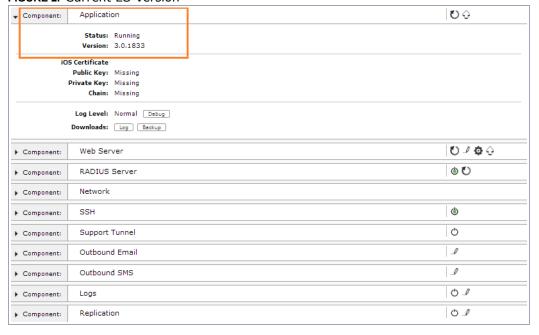

## **Additional Documentation**

You can find detailed information in the Enrollment System configuration guides, located on the left-menu *Support* tab of the ES Admin UI.

# **About Cloudpath**

Cloudpath Networks, Inc. provides software solutions and services that simplify the adoption of standards-based security, including WPA2-Enterprise and 802.1X, in diverse BYOD environments. Our goal is to make secure as simple as insecure; simple for network administrators to deploy and simple for users to access.

To learn more about the XpressConnect Enrollment System and how it can simplify your wireless environment, visit <a href="https://www.cloudpath.net">www.cloudpath.net</a> or contact a Cloudpath representative.

If you need technical assistance, discover a bug, or have other technical questions, email support at support@cloudpath.net.

#### **Contact Information**

General Inquiries:info@cloudpath.net

**Support**:support@cloudpath.net

**Sales**:sales@cloudpath.net **Media**:media@cloudpath.net

Marketing:marketing@cloudpath.net

Phone: +1 303.647.1495 (US)

+1 866.472.6053 (US)

+44 (01) 161.261.1400 (UK)

Fax:+1 760.462.4569

Address: 1120 W 122nd Ave, Suite 302

Westminster, CO 80234 USA